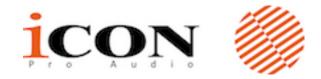

## FIRMWARE UPGRADE NOTE

Model: Platform M+

Release date: July 27, 2018

Version: v2.01

Who needs to Upgrade: Recommended for All users, but especially users who want to

use Platform B+ with Platform M+

**IMPORTANT!** The DAW mode selection for Platform M+ has changed with firmware version 2.01. Instead of selecting a mode for each DAW (ex. ProTools mode to control ProTools, Cubase Mode to control Cubase, etc.); there are now only four DAW modes to select:

- MCP Mode
  – (Mackie Control Protocol) Used for all DAWs except Logic and Pro Tools
- 2. Logic Mode Only used to control Logic
- 3. **HUI Mode** Only used to control Pro Tools
- 4. **User Defined Mode** Used to create custom control maps (will not work for Pro Tools)

For best results, please make sure to select the proper DAW mode when you power up your device.

**Note:** Please make sure iMap V2.00 or above is being used for the firmware upgrade process.

**Note:** Platfrom M+ firmware must be upgraded to V2.00 or above if you intend to use it with Platform B+.

## Upgrade fix/Feature added:

- 1. Improved fader calibration process
- 2. Fixed Platform D/D2 display refresh issue when using with Logic Pro
- 3. Added functionality Touch sensitivity now displays channel volume dB value in Pro Tools

## **Update footprint**

| Version | Release date      | Feature added or bug fix                                                                                      |
|---------|-------------------|----------------------------------------------------------------------------------------------------|
| V1.06   | 7 July, 2017      | Initial Release                                                                                               |
| V1.07   | 10 February, 2018 | Improved the USB driver                                                                                       |
| V2.00   | 1 June, 2018      | Equipped with Mackie Control for universal DAW (Except and HUI Emulation for Pro Tools and Logic Pro mode for |
|         |                   | Logic Pro) and User define mode.                                                                              |

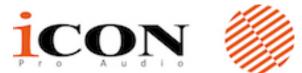

Notice: "Mixer" button function will vary according to the DAW. Please refer to the list below for its function on each DAW.

1. Nuendo/Cubase: Left

2. Logic Pro: Marker

3. Samplitude: Marker Mode

4. Ableton Live: < Locator</li>5. Reaper: Marker

6. Studio One: Marker Mode

7. Pro Tools: Mixer

8. Reason: To Left Locator

9. Bitwig Studio: Marker10. Sonar Marker11. Audition: Play12. FL Studio: Shift

13. Digital Performer: Return to Zero (RTZ)

## Remarks: